# **QGIS Application - Bug report #1192 Labels incorrectly rendered in OS X 10.5.4 (QGIS 0.11.0)**

*2008-07-30 09:03 AM - rpeskin -*

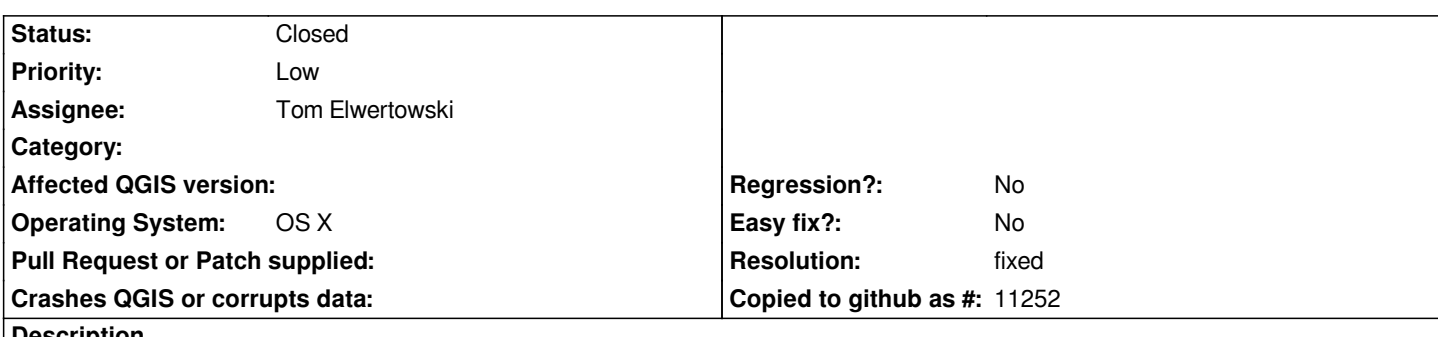

**Description**

*In QGIS 0.11.0 running under OS X 10.5.4, Labels (Display labels) are incorrectly rendered. All or major parts of the labels do not appear. Labels render correctly in QGIS 0.10.0.*

#### **History**

### **#1 - 2008-08-15 04:57 PM - Ollie O'Brien -**

*Confirmed, I see this too, also under Mac OS X 10.5.4 and QGIS 0.11.0.*

*It appears that only the part of the label below and to the right of the point appears - so, if the alignment of the label is set to bottom-right, it appears OK. If it is set to the bottom or right, it is truncated. In any other orientation, it does not appear at all.*

## **#2 - 2008-09-07 12:09 AM - Tom Elwertowski**

*This looks like the Qt 4.4.0 problem reported by John Tull in the QGIS Developer List on 7/9/08. John also reported on 8/5/08 that this has been fixed in Qt 4.4.1. (Qt 4.3.4 was current when QGIS 0.10.0 was released and 4.4.0 was current for 0.11.0)*

*It is probably specific to certain video cards. I have a [[MacBookPro]]/GeForce 8600M GT 10.5.4 and a MacG4/ATY Rage128Pro 10.4.11 and did not see the problem using Qt 4.4.0 on either.*

## **#3 - 2008-09-07 12:10 AM - Tom Elwertowski**

*- Resolution set to fixed*

*- Status changed from Open to Closed*

#### **#4 - 2009-08-22 12:57 AM - Anonymous**

*Milestone Version 1.0.0 deleted*